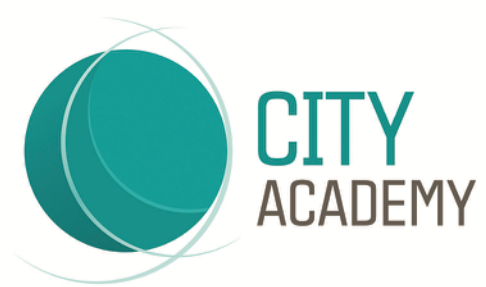

Langley Walk, Birmingham B15 2EF t: 0121 729 7100 e: enguiry@city-birmingham.academy www.city-birmingham.academy Headteacher: Karen Slater BA(Hons), PGCE, MEd, NPQH @CORECityBham @COREeducate **[6]** @coreeducate

**Ref: KSL/City Academy Birmingham/GCSE Pod**

Friday 18th October 2019

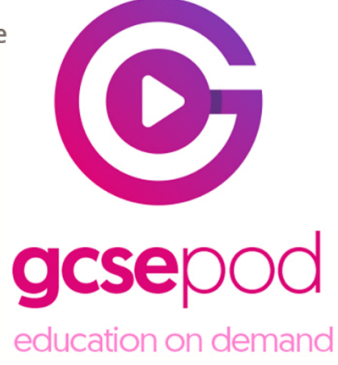

Dear Parent/Guardian,

We are delighted to announce that City Academy has recently invested in GCSEPod, the award-winning digital content and revision provider used by over 1,250 schools worldwide.

As a subscriber, your child now has access to GCSEPod's library of over 6,000 'Pods,' 3-5 minute videos designed to deliver knowledge in short bursts. GCSEPod makes learning and revision much more manageable: every Pod is mapped to an exam board, and contains all the right facts, quotes, keywords, dates and annotated diagrams that your child needs for GCSE success – all neatly organised into topics and exam playlists.

One of the best things about GCSEPod is that you can download any Pod to your child's mobile device, and then they can watch them at any time, in any place, with or without internet. It's like they're carrying a whole set of textbooks in their pocket! Make sure you download the GCSEPod app from the App Store (Apple and Android are supported) to access this feature.

GCSEPod also has the ability to identify knowledge gaps and automatically send playlists to help fill them. After completing any homework set on GCSEPod, your child will get a personalised "Boost Playlist" of Pods relevant to their identified areas of weakness. We strongly suggest you encourage your child to review these playlists regularly as this will speed up their progress.

We recommend that you talk about GCSEPod with your son or daughter – check that they've successfully activated their account and encourage them to make use of this amazing resource throughout their GCSE's. Once they've activated their account, they can browse the GCSEPod library and create their own playlists – just as they would when they're listening to music.

For more ways to support your child using GCSEPod, please visit www.gcsepod.com/parents where you'll find lots more information and resources.

Your child has already been registered with GCSEPod, so all they need to do is activate their account by following the instructions below. If your child has already activated but can't remember their username and password, please ask them to contact a member of staff.

- 1) Go to www.gcsepod.com and click **"Login"** in the top right-hand corner
- 2) Click **"New here? Get started."**
- 3) Select **"Student"**
- 4) Enter your child's **name, date of birth** and **the school name.**
- 5) Create a **username, password**, and a **password hint** to help them remember the password.

## COLLABORATION · OPPORTUNITY · RESPECT · EXCELLENCE

Sponsored by CORE Education Trust - Company Number 079491547. A Charitable Company Limited by Guarantee

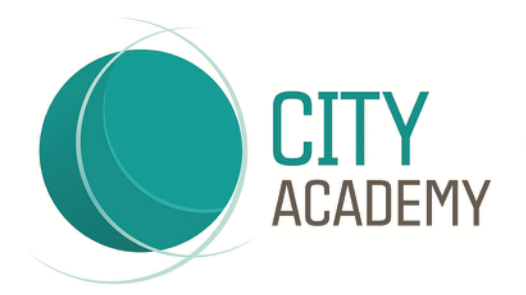

Langley Walk, Birmingham B15 2EF t: 0121 729 7100 e: enquiry@city-birmingham.academy www.city-birmingham.academy Headteacher: Karen Slater BA(Hons), PGCE, MEd, NPQH @CORECityBham @COREeducate 0 @coreeducate

If you have any questions regarding GCSEPod please contact **Mr M Bernard** who is leading on GCSEPod.

Yours sincerely,

D Matt

Miss K Slater Headteacher

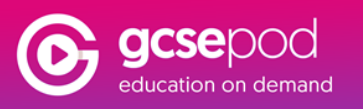

Sepod.com <u>M</u>info@gcsepod.com (2 0191 338 7830

## COLLABORATION · OPPORTUNITY · RESPECT · EXCELLENCE

Sponsored by CORE Education Trust - Company Number 079491547. A Charitable Company Limited by Guarantee